# PHP 웹쉘의 분석과 대응 방안

PHP 기반 웹쉘의 동작 원리와 공개 웹쉘의 기능 분석 및 대응 방안

작성자 : 동명대학교 THINK 정정홍 (zeratul621@naver.com)

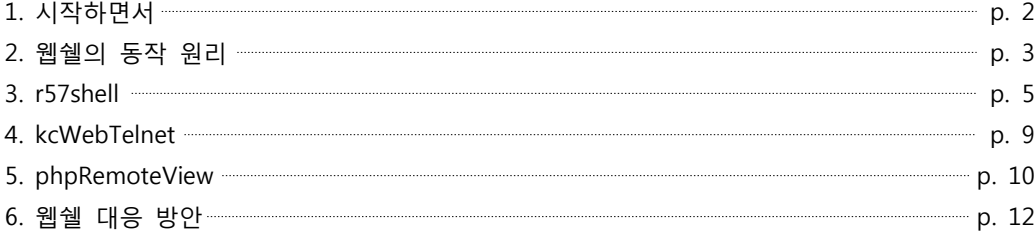

동 명 대 학 교 정 보 보 호 동 아 리 T H IN K

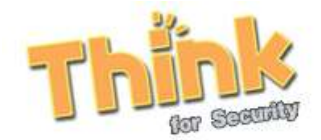

#### 1. 시작하면서

 웹쉘(WebShell)이란, 웹 기반에서 동작하는 쉘 프로그램을 의미한다. 일반적으로 PHP, ASP, JSP 등과 같은 웹 스크립트 언어에서는 웹 서버에 콘솔 기반 명령어를 실행할 수 있는 함수나 문법을 지원하고 있는데, 이런 기능을 이용하여 마치 웹에서 SSH나 Telnet을 사용하는 것처럼 쉘 프로그램을 만들어 사 용할 수 있다.

 하지만, 누구든지 접근이 용이한 웹 환경에서 쉘을 사용할 수 있다는 점 때문에 최근 웹쉘은 각종 침 해사고에 악용되고 있다. 만약 어느 웹 사이트의 게시판에 파일을 업로드 할 수 있는 권한이 있고, 업로 드 기능에 웹 스크립트 언어 확장자(\*.php, \*.asp, \*.jsp, \*.html 등)에 대한 필터링이 없다면 공격자는 웹 쉘을 업로드하여 해당 서버의 권한을 쉽게 획득할 수 있다. 웹쉘을 사용할 수 있게 되면, 공격자는 웹 사이트내의 코드를 보거나, 개인정보를 유출 및 변조, 그리고 서버에 백도어를 심는 등 서버를 공격자 마음대로 제어할 수 있다.

 또한, 웹쉘은 그 특성상1) 바이러스 백신 프로그램에서 탐지를 잘 하지 않기 때문에2) 서버 관리자가 웹쉘을 탐지해내기 어렵다. 때문에 웹쉘을 이용한 공격에 의해 침해사고를 당했을 경우, 그 피해 정도가 심각해질 수 있다.

 본 문서에서는 PHP 기반 웹쉘의 동작 원리와 인터넷상에 공개되어 있는 PHP 기반 웹쉘들의 기능을 알아볼 것이다. 그리고 그에 대한 대응 방법과 웹쉘을 탐지해내는 방법에 대해 알아보고자 한다.

<sup>1)</sup> 정상적인 웹 프로그램에도 시스템 명령을 실행하는 코드가 있을 수 있다.

<sup>2)</sup> 최신 버전의 V3나 카스퍼스키 등의 몇몇 백신 프로그램에서는 알려진 웹쉘의 탐지가 가능하다.

#### 2. 웹쉘의 동작 원리

 앞서 <시작하면서> 에서도 언급하였지만, 웹쉘은 기본적으로 웹 스크립트 언어의 시스템 명령을 실행 할 수 있는 함수나 문법을 활용하여 동작한다.

그렇다면, 시스템 명령을 실행하는 함수와 문법에는 어떤 것들이 있을까?

 웹 서비스에 널리 쓰이는 언어인 PHP를 예로 들어보도록 하자. PHP에서는 다음과 같이 시스템 명령 어를 실행할 수 있는 함수를 제공하고 있다.

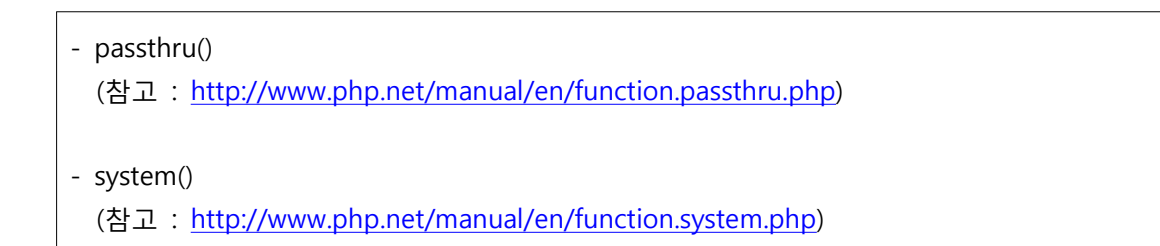

위 함수의 사용법은 간단하다.

다음과 같이 "ls -laF" 명령어를 실행하는 예제 소스 코드를 작성하여 간단한 테스트를 해보도록 하자.

<?php echo passthru("la -laF", \$v); ?>

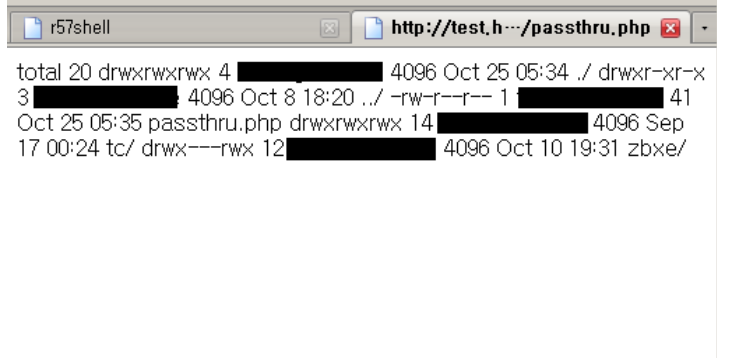

[그림 1] 시스템 명령어를 실행한 화면

 우리는 위 화면으로부터 웹 스크립트 언어를 이용하여 시스템 명령의 실행이 가능하다는 것을 알 수 있다.

 그렇다면, 이러한 방식으로 시스템 명령어를 실행하면 어느 유저의 권한으로 실행될까? 결론부터 말하 자면 실행중인 웹 서비스 데몬의 권한으로 실행된다. 일반적으로 Apache 웹서버 데몬은 nobody 유저의

권한으로 실행되며, 우분투 Apache 웹서버의 경우에는 www-data 유저의 권한으로 실행된다. 행여나 Apache 설치를 잘못하여 root 권한으로 Apache 데몬이 실행되고 있다면 매우 위험하다. 그 상태에서 만약 파일 업로드나 원격 실행에 취약한 프로그램을 사용하고 있다면 해당 서버의 미래는 불 보듯 뻔할 것이다.

 하지만, nobody 권한으로 웹서버가 실행되고 있더라도 웹쉘을 실행할 수만 있다면 공격자가 서버에 행할 수 있는 수단은 매우 많다.

 이와 같은 방법을 이용하여 공격자의 명령어를 실행하고, 해당 결과를 일목요연하게 정리하여 보여주 는 프로그램이 바로 웹쉘(WebShell)이다. 웹쉘은 공격자의 명령을 실행하여 결과만을 보여주는 단순한 것에서부터 서버 정보를 보여주고, 데이터베이스를 조작하거나 공격하는 것 등 다양한 종류의 웹쉘이 있다. 이러한 웹쉘들은 검색엔진에서 검색하면 손쉽게 구할 수 있다3) .

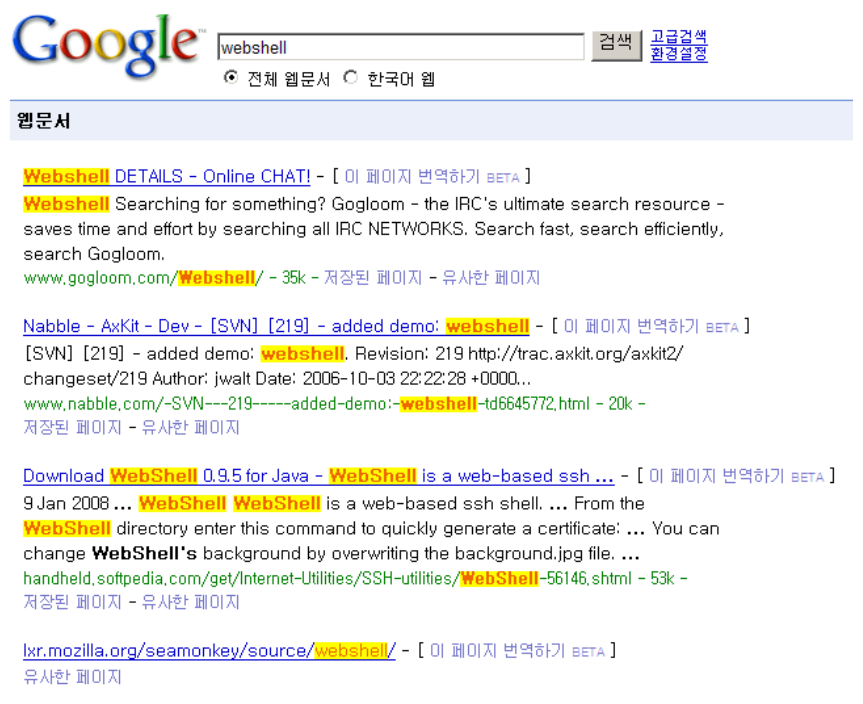

[그림 2] Google 검색엔진에서 "webshell" 이라는 키워드로 검색한 화면

 다음 절부터는 해커들 사이에서 널리 사용되는 웹쉘의 기능과 동작 원리, 그리고 대응 및 탐지 방안 에 대해서 알아보도록 하겠다.

<sup>3) 2008</sup>년 10월 25일 기준으로 Google 검색엔진에서 "webshell" 을 검색하면 약 335,000 개의 결과가 검색된다.

# 3. r57shell

#### ◎ 소개 18-04-2008 08:45:57 [phpinfo ] [php.ini ] [cpu ] [mem ] [users ] [tmp ] [delete ]<br>safe\_mode: OFF\_PHP version: 4.4.4\_cURL: OFF\_MySQL: ON\_MSSQL: OFF\_PostgreSQL: OFF\_Oracle: OFF<br>Disable functions : NONE<br>The Hotel coaldomain 2  $\frac{1}{2}$  r57shell 1.24 iocalhost.locald<br>2.6.9-55.0.9.FL syscu gnu<br>e/2.0.59 (Unix) mod\_ssl/2.0.59 OpenSSL/0.9.7a PHP/4.4.4<br>9(nobody) gid=4294967295 groups=4294967295<br>e/zb4pl2/public\_html/bbs (drwxrwxrwx) erver :<br>| erver :<br>| pwd : ая команда: Is-la total 492<br>drwxrwxrwx 12 zb4p12 zb4p12  $4096$   $4\bar{1}\text{m}$   $9$  22:59. 41m 18 08:43  $druxr - xr - x$  $4$  zh $4n12$  zh $4n12$ 4096 1 204p12 204p12<br>1 2b4p12 2b4p12<br>2 2b4p12 2b4p12 9 22:55 foot.php<br>9 22:55 head.php<br>9 22:55 admin  $-100 - 10 - 100 - 100$  $240$   $4\overline{1}\overline{1}$ <br>11306  $4\overline{1}\overline{1}$  $4096$   $41m$ drwxr-xr-x  $-W-r--r--$ <br>-rw-r--r-- $-rw-r-r-1$  $-ru-r--r- -rw - r - r -rw-r--r- \begin{array}{c}\n-{\bf r} & -\\ -{\bf r} & -{\bf r} & -\\
{\bf d} & -{\bf r} & -{\bf r} & -\\
{\bf d} & -{\bf r} & -{\bf r} & -\\
{\bf d} & -{\bf r} & -{\bf r} & -\\
{\bf d} & -{\bf r} & -{\bf r} & -{\bf r} & -\\
{\bf d} & -{\bf r} & -{\bf r} & -{\bf r} & -{\bf r} & -\\
{\bf d} & -{\bf r} & -{\bf r} & -{\bf r} & -{\bf r} & -{\bf r} & -\\
{\bf d} & -{\bf r} & -{\bf r} & -{\bf r} & -{\bf r} & -{\bf r$  $-rw-r-r-r-$ : Выполнение команд на сервере ▲ • :: **Выполнить команду Выполнить** Рабочая директория > /home/zb4pl2/public\_html/bbs :: Редактирование файла <del>^\*</del> :: Редактировать файл ⇒ /home/zb4pl2/public\_html/bbs Редактировать :: Алиасы ▲▼ ::

[그림 3] r57shell의 실행 화면

 PHP 환경에서 동작하는 웹쉘이다. 단순히 터미널 환경을 웹에서 구현해주는 정도를 넘어 서버의 정 보, 서버의 상태, 서버 사양 등 모든 정보를 한눈에 볼 수 있는 등 강력한 기능을 제공한다. 이외에 다양 한 데이터베이스를 지원하며, DB 정보를 열람하거나 조작을 가할 수도 있다. 특히, 공격에 자주 쓰이는 기능들을 정리하여 편하게 명령어 또는 스크립트로 실행을 할 수 있다는 점이 매력이다.

 기본적으로 러시아어로 설정되어 있지만, 간단한 소스 코드 수정을 통해 영문으로 사용할 수 있는 기 능도 지원한다.

#### ◎ 사용 환경

- 실행 기반 : PHP
- 지원 데이터베이스 : cURL, MySQL, MSSQL, PostgreSQL, Oracle

#### ◎ 주요 기능

```
 1) 로그인 기능
```
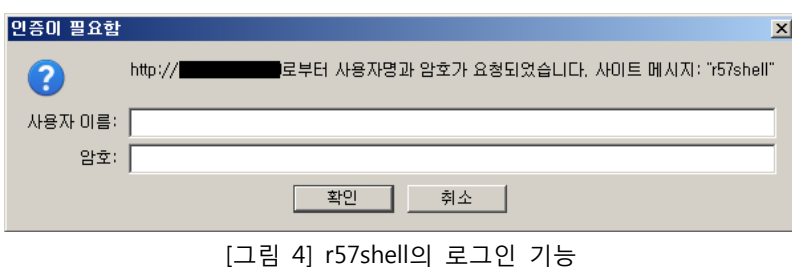

 r57shell은 사용자 인증 기능을 지원한다. 간단한 소스 코드 수정을 통해, r57shell에 인증 사용자 와 암호를 설정할 수 있다.

#### 2) 서버 정보 열람 기능

| $.$ r57shell 1.24                                                         | Disable functions : NONE<br>HDD Free: 33.51 GB HDD Total: 36.08 GB | 25-10-2008 11:25:18 [phpinfo ] [php.ini ] [cpu ] [mem ] [users ] [tmp ] [delete ]             | safe mode: OFF PHP version: 5.2.4-2ubuntu5.3 cURL: OFF MySQL: ON MSSQL: OFF PostgreSQL: OFF Oracle: OFF |                  |
|---------------------------------------------------------------------------|--------------------------------------------------------------------|-----------------------------------------------------------------------------------------------|----------------------------------------------------------------------------------------------------|------------------|
| sysctl:                                                                   |                                                                    | uname -a: Linux localhost 2.6.24-19-server #1 SMP Wed Aug 20 23:54:28 UTC 2008 i686 GNU/Linux |                                                                                                    |                  |
| $\bigcirc$ phpinfo $()$ - Mozilla Firefox<br>편집(E)<br>$IIFL$ (F)<br>보기(V) | 바로 가기(S)<br>북마크 $(B)$                                              | $E = 7(T)$<br>도움말(H)                                                                          | $  D $ $\times$                                                                                         |                  |
| C<br>in i                                                                 | http://                                                            | (wobtocthouristic (php / c) _ ICL Google<br>3r57shell - Mozilla Firefox                       |                                                                                                    | $ \Box$ $\times$ |
| ■ 자주 찾은 사이트 ● Firefox 시작 하기                                               | 최신                                                                 | 편집(E)<br>파일(E)<br>보기(V)<br>바로 가기(S)                                                           | 북마크 $(B)$<br>$E \rightarrow (I)$<br>도움말(H)                                                              |                  |
| PHP Version 5.2.4-2ubuntu5.                                               |                                                                    | C                                                                                             | /webtestheuristic/php/r57shell/r $\Diamond \cdot  G $ Google<br>http://                                 | $\mathcal{D}$    |
|                                                                           |                                                                    | □ 자주 찾은 사이트 • Firefox 시작 하기 ● 최신 뉴스 보기                                                        |                                                                                                    |                  |
|                                                                           |                                                                    | <b>Directive</b>                                                                              | Local Value                                                                                             | <b>Master</b>    |
| System                                                                    | Linux localhost 2.6.                                               | allow call time pass reference                                                                | $\mathbf{1}$                                                                                            | $\mathbf{1}$     |
| <b>Build Date</b>                                                         | Jul 23 2008 06:28:41                                               | allow url fopen                                                                               | $\blacktriangle$                                                                                        | $\mathbf{1}$     |
| <b>Server API</b>                                                         | Apache 2.0 Handler                                                 | allow url include                                                                             | no value                                                                                                | no va            |
| <b>Virtual Directory</b><br><b>Support</b>                                | disabled                                                           | always populate raw post data                                                                 | $\bf{0}$                                                                                                | $\Omega$         |
| <b>Configuration File</b>                                                 | /etc/php5/apache2                                                  | arg separator.input                                                                           | &                                                                                                    | 8.               |
| (php.ini) Path                                                            |                                                                    | arg separator.output                                                                          | &                                                                                                    | 8                |
| <b>Loaded Configuration</b><br>File                                       | /etc/php5/apache2                                                  | asp_tags                                                                                      | no value                                                                                                | no va            |
| Scan this dir for<br>additional .ini files                                | /etc/php5/apache2                                                  | assert.active                                                                                 | $\mathbf{1}$                                                                                            | 1                |
| additional .ini files                                                     | /etc/php5/apache2<br>/mysgli.ini./etc/pl<br>/pdo_mysql.ini         | assert, bail                                                                                  | $\bf{0}$                                                                                                | $\mathbf{o}$     |
| parsed                                                                    |                                                                    | assert.callback                                                                               | no value                                                                                                | no va            |
| <b>PHP API</b>                                                            | 20041225                                                           | 완료                                                                                            |                                                                                                    |                  |
| R.<br>와료                                                                  |                                                                    |                                                                                               |                                                                                                    |                  |

[그림 5] r57shell로 서버 정보를 열람한 모습

 r57shell은 서버내의 다양한 정보를 열람할 수 있는 기능을 지원한다. phpinfo()의 실행 결과, php.ini 설정파일 정보, 현재 서버에 존재하는 유저 리스트 등을 열람할 수 있다. 따라서 공격자는 웹 서버의 설정 환경과 사용자 정보 등을 한 눈에 볼 수 있다.

3) 터미널(Terminal) 기능

|    | ixecuted command: Is -la |                                                                                      |              |
|----|--------------------------|--------------------------------------------------------------------------------------|--------------|
|    | total 48                 |                                                                                      |              |
|    |                          | drwxr-xr-x 14 root root 4096 Oct 23 19:38.                                           |              |
|    |                          | drwxr-xr-x 21 root root 4096 Oct 23 19:31                                            |              |
|    |                          | drwxr-xr-x 2 root root 4096 Oct 25 06:29 backups                                     |              |
|    |                          | drwxr-xr-x 9 root root 4096 Oct 23 19:38 cache                                       |              |
|    |                          | drwxr-xr-x 25 root root 4096 Oct 23 19:38 lib                                        |              |
|    |                          | drwxrwsr-x 2 root staff 4096 Jun 13 23:14 local                                      |              |
|    | drwxrwxrwt.              | 60 Oct 23 19:54 lock<br>3 root root                                                  |              |
|    |                          | drwxr-xr-x 10 root root 4096 Oct 25 06:29 log                                        |              |
|    |                          | drwxrwsr-x 2 root mail 4096 Oct 23 19:28 mail                                        |              |
|    |                          | drwxr-xr-x 2 root root 4096 Oct 23 19:28 opt                                         |              |
|    |                          | drwxr-xr-x 10 root root 400 Oct 25 11:15 run                                         |              |
|    |                          | drwxr-xr-x 3 root root 4096 Oct 23 19:38 spool                                       |              |
|    | drwxrwxrwt               | 2 root root 4096 Jun 13 23:14 tmp                                                    |              |
|    |                          | drwxr-xr-x 3 root root 4096 Oct 25 01:08 www                                         |              |
|    |                          |                                                                                      |              |
|    |                          | :: Execute command on server Av ::                                                   |              |
|    | <b>Run command</b>       |                                                                                      |              |
|    | Work directory /var      |                                                                                      | Execute      |
|    |                          | :: Edit files ^ ::                                                                   |              |
|    |                          |                                                                                      | Edit file    |
|    | File for edit /var       |                                                                                      |              |
|    |                          | :: Aliases Av ::                                                                     |              |
|    | <b>Select alias</b>      | find suid files                                                                      | Execute      |
|    |                          | find config* files in current dir                                                    |              |
|    |                          | find all writable files<br>Find text   find all writable files in current dir        | Find         |
|    |                          | find all writable directories                                                        |              |
|    | In dirs                  | find all writable directories in current dir                                         | /root:/home  |
|    |                          | Only in files find all writable directories and files                                | .txt:.php:.l |
|    |                          | find all writable directories and files in current dir<br>find all service.pwd files |              |
|    |                          | Text for find find service.pwd files in current dir                                  | Find         |
|    |                          | find all .htpasswd files                                                             |              |
|    |                          | Find in folder   find .htpasswd files in current dir                                 | (/root:/home |
|    | <b>Find in files</b>     | find all .bash history files<br>current dir                                          | vou can use  |
| 와급 |                          |                                                                                      |              |
|    |                          |                                                                                      |              |

[그림 6] r57shell의 강력한 터미널 기능

r57shell은 보다 강력한 터미널 기능을 지원한다. 단순한 시스템 명령 실행/결과 출력 정도를 넘어

특정 파일을 편집하거나4) 공격에 자주 쓰이는 명령어나 매크로를 쉽게 실행할 수 있도록 제공한다. 또한 공격자가 원하는 형태의 파일을 쉽게 찾을 수 있는 기능까지 제공한다.

#### 4) 파일 업로드/다운로드 기능

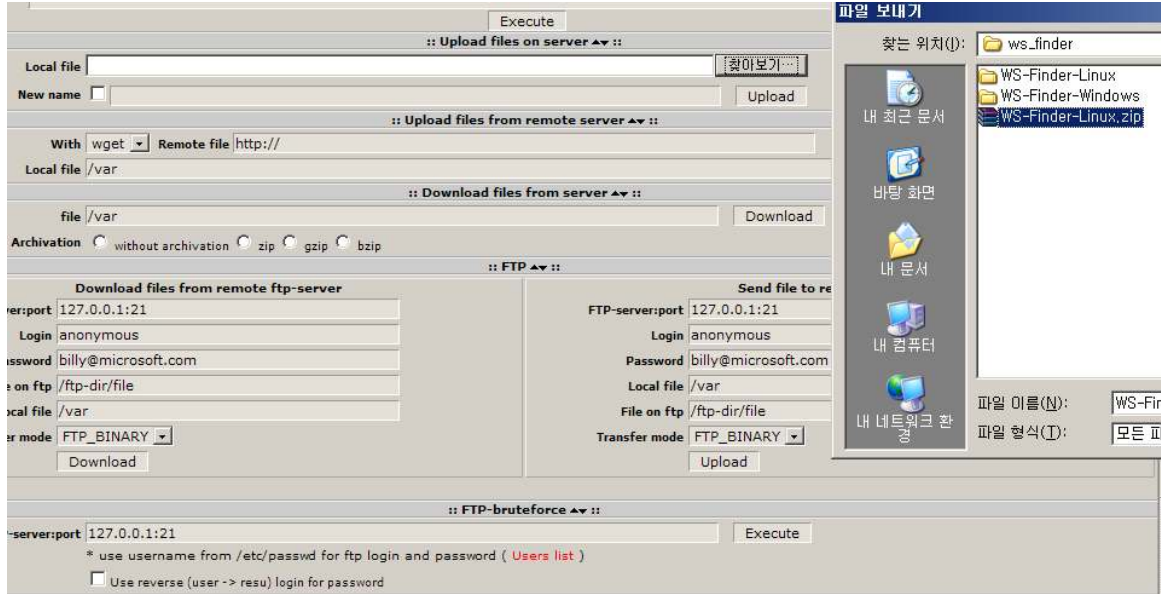

[그림 7] r57shell의 파일 업로드 / 다운로드 기능

 r57shell은 해당 서버에 파일을 업로드/다운로드 할 수 있는 기능을 제공한다. 로컬 파일을 업로드 할 수 있는 기능에서부터 FTP 서버에서 업로드/다운로드하기, wget 명령어를 사용하기 등이 가능하 다. 심지어 웹 서버에 FTP 서버가 있다면, FTP 서버에 무차별 대입 공격(bruteforce) 공격을 할 수 있는 기능까지 있다.

# 5) 데이터베이스 조작 기능

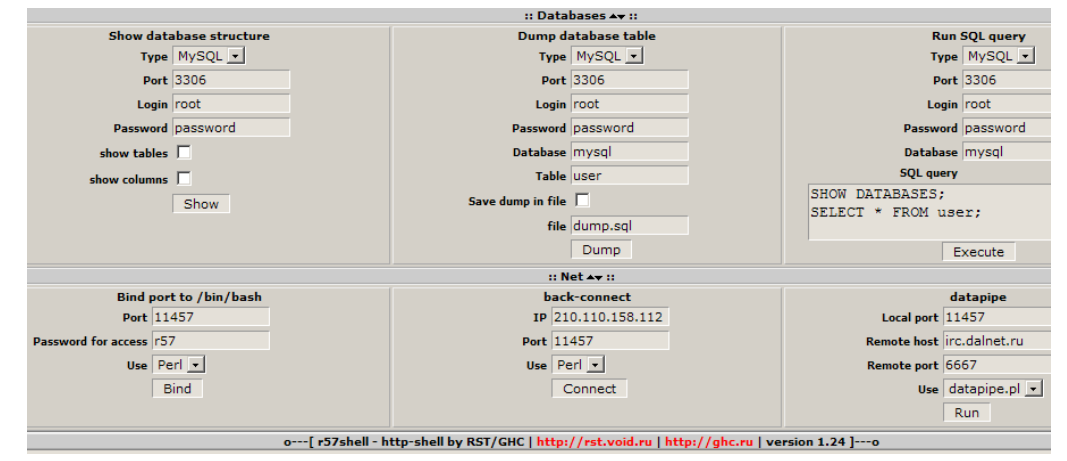

[그림 8] r57shell의 데이터베이스 조작 기능

 r57shell의 가장 큰 특징으로는 데이터베이스를 조작할 수 있는 기능을 지원한다는 것이다. 기본적 으로 PHP와 함께 널리 쓰이는 MySQL 뿐만 아니라, MSSQL, PostgreSQL, Oracle 등의 DB까지 조작

<sup>4)</sup> 물론 파일을 편집하고자 할 때에는 해당 파일이나 디렉토리의 권한(Permission)에 영향을 받는다.

할 수 있다. 공격자는 r57shell을 이용하여 DB에 임의의 쿼리문을 실행하거나, 공격자가 원하는 DB 를 dump 받을 수 있다<sup>5)</sup>.

<sup>5)</sup> 단, 해당 데이터베이스의 로그인 가능한 계정명과 비밀번호를 알고 있어야 조작이 가능하다.

# 4. kcWebTelnet

◎ 소개

| Linux 2.6.24-19-server 1686<br>login: www-data<br>password: ******<br>/var/www/webtestheuristic/php/kcwebtelnet# 1s -1a<br>total 40<br>drwxr-xr-x 2 root root 4096 Oct 25 13:12.<br>drwxr-xr-x 8 root root 4096 Oct 25 01:09<br>-rw-r--r-- 1 root root 602 Jul 8 2002 INSTALL<br>-rw-r--r-- 1 root root 583 Jul 8 2002 INSTALL.kr<br>-rw-r--r-- 1 root root 899 Jul 8 2002 README<br>-rw-r--r-- 1 root root 861 Jul 8 2002 README.kr<br>-rw-r--r-- 1 root root 943 Jul 8 2002 action.htm<br>-rw-r--r-- 1 root root 1131 Jul 8 2002 index.html<br>-rw-r--r-- 1 root root 3543 Jul 8 2002 screen.php<br>-rw-r--r-- 1 root root 514 Jul 8 2002 start.php<br>/var/www/webtestheuristic/php/kcwebtelnet# |                         | $  $ $\Box$ $ $ $\times$ $ $ |
|----------------------------------------------------------------------------------------------------|-------------------------|------------------------------|
|                                                                                                    | kcWebTelnet v0.5        |                              |
|                                                                                                    | Connecting to localhost |                              |
|                                                                                                    | Connected.              |                              |
|                                                                                                    |                         |                              |
|                                                                                                    |                         |                              |
|                                                                                                    |                         |                              |
|                                                                                                    |                         |                              |
|                                                                                                    |                         |                              |
|                                                                                                    |                         |                              |
|                                                                                                    |                         |                              |
|                                                                                                    |                         |                              |
|                                                                                                    |                         |                              |
|                                                                                                    |                         |                              |
|                                                                                                    |                         |                              |
|                                                                                                    |                         |                              |
|                                                                                                    |                         |                              |
|                                                                                                    |                         |                              |
|                                                                                                    |                         |                              |
|                                                                                                    |                         |                              |
|                                                                                                    |                         |                              |
|                                                                                                    |                         |                              |
|                                                                                                    |                         |                              |
|                                                                                                    |                         |                              |
|                                                                                                    |                         |                              |
|                                                                                                    |                         |                              |
|                                                                                                    |                         |                              |
|                                                                                                    |                         |                              |

[그림 9] kcWebTelnet의 실행 화면

kcWebTelnet은 한국인 개발자가 제작하여 배포한<sup>6)</sup> 웹쉘 프로그램이다. 명령어만을 실행하고 결과를 보여주는 단순한 기능만을 지원하지만, 인터페이스가 마치 유닉스 쉘의 모습과 매우 흡사하고, 명령어를 실행하고 결과를 확인하기가 편리하다는 특징이 있다.

#### ◎ 사용 환경

- 실행 기반 : PHP 4.x

# ◎ 주요 기능

#### 1) 터미널(Terminal) 기능

 대부분의 웹쉘 프로그램에서 지원하는 기능이다. 하지만, kcWebTelnet은 유닉스 쉘과 흡사한 터미 널을 제공해 주며, 명령어 실행 폼에 실행하고자 하는 명령어를 입력하여 엔터키를 이용하여 실행할 수 있기 때문에 정적인 웹 환경에서도 마치 동적인 콘솔 환경처럼 웹쉘을 다룰 수 있다.

<sup>6)</sup> kcWebTelnet의 소스 코드를 살펴보면 개발자 정보가 나와 있다.

#### 5. phpRemoteView

#### ◎ 소개

|삭 하기 |<mark>እ.</mark>| 죄신 뉴스 보기

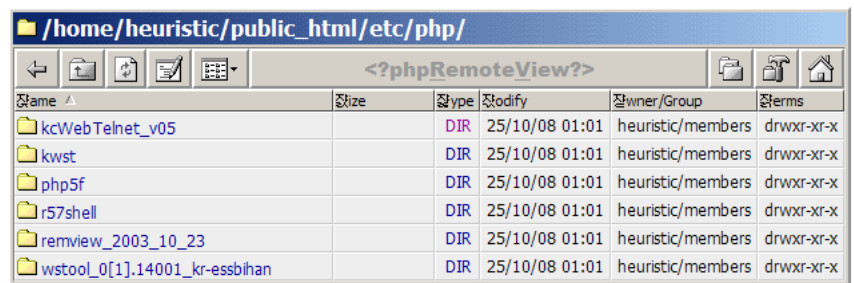

Setup | PHP eval | phpinfo() | Shell | Char map | Language: English/Russian

phpRemoteView © Dmitry Borodin (version 2003-10-23)<br>Free download - http://php.spb.ru/remview/ ı

[그림 10] phpRemoteView의 실행 화면

 phpRemoteView 웹쉘은 윈도우즈 탐색기 형태의 인터페이스를 제공해 주는 것이 특징이다. Setup 메 뉴를 통해 웹쉘의 글꼴, 색상 등을 변경할 수 있고, phpinfo()의 실행 결과 모습, 공격자가 직접 서버에 명령어를 실행할 수 있는 기능 등을 지원한다.

#### ◎ 사용 환경

- 실행 기반 : PHP

◎ 주요 기능

# 1) PHP 코드 및 쉘 명령 실행 기능

START PAGE | Eval/Shell | Character map

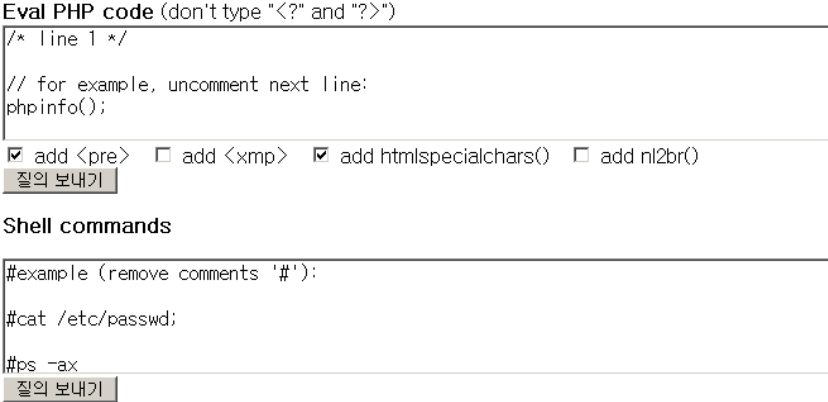

[그림 11] phpRemoteView의 PHP 코드 실행 및 명령 실행 기능

 phpRemoteView는 입력 폼에 PHP 코드를 입력받아 실행하거나 시스템 명령을 실행할 수 있는 기 능을 제공한다. 공격자는 공격용 소스 코드를 입력 필드에 입력하여 쉽게 서버를 공략할 수 있다.

#### 2) 파일 탐색 및 소스 보기 기능

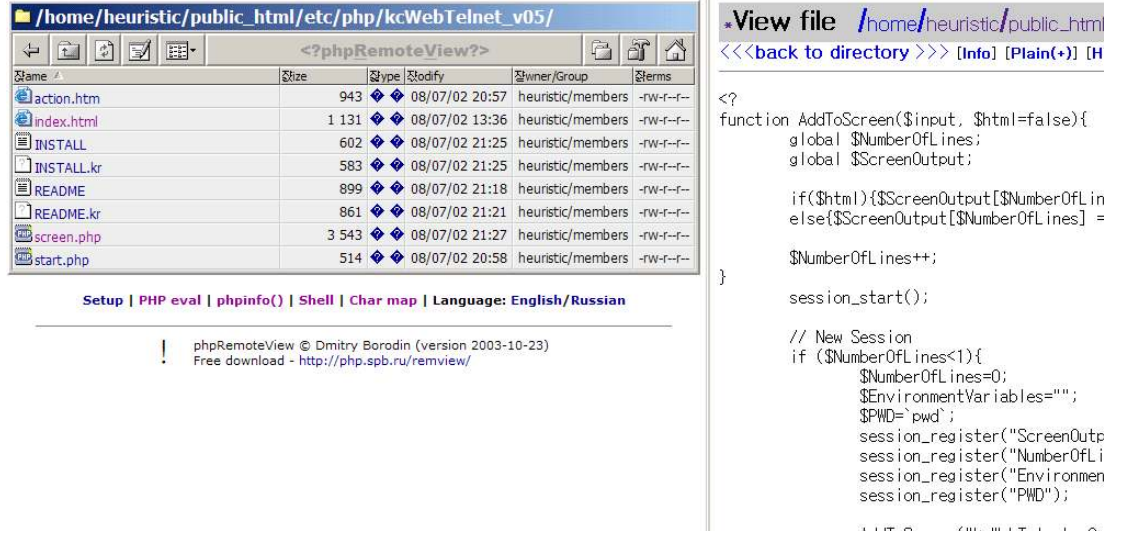

[그림 12] phpRemoteView의 파일 탐색 및 소스 보기 기능

 phpRemoteView는 윈도우즈 탐색기 형태의 파일 탐색 및 소스 보기 기능을 지원한다. 공격자는 웹 서버의 디렉토리 구조를 쉽게 파악할 수 있고, 해당 파일에 해당하는 링크를 클릭하면 파일의 소 스 코드를 보여준다.

 또한, 소스 보기 페이지에서 해당 파일의 HexDump 정보를 보거나, 해당 파일을 편집 또는 다운 로드 할 수 있는 기능까지 제공한다(물론 해당 파일에 대한 쓰기 권한이 있어야 한다).

# 3) 서버 정보 열람 기능

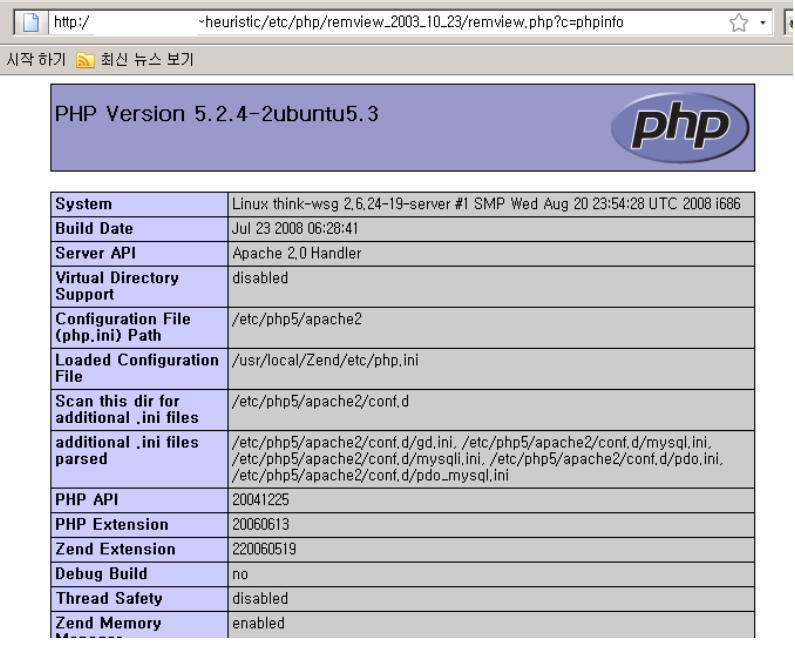

[그림 13] phpRemoteView의 서버 정보 열람 기능

phpinfo() 함수를 실행하여 해당 웹 서버의 서버 정보를 열람할 수 있다.

#### 6. 웹쉘 대응 방안

 우리는 지금까지 웹쉘의 동작 원리와 인터넷에 공개된 몇몇 웹쉘의 특징에 대하여 알아보았다. 이번 절 부터는 웹쉘의 패턴을 분석하여 웹쉘의 업로드를 차단하는 방법과 웹쉘을 탐지하는 방법 등에 대해 알아보도록 할 것이다.

#### ◎ 웹쉘 차단하기

 웹쉘이 공격자에 의해 업로드되는 경로는 다양하다. 웹쉘은 주로 웹 프로그램의 버그나 취약점을 통 해 서버에 업로드되는 경우가 많다. 그 중 가장 많이 공격의 경로로 사용되는 것은 웹 사이트의 자료실 기능(파일 업로드가 가능한 페이지)이다.

 만약 웹 사이트의 파일 업로드 기능을 이용하여 확장자가 \*.php, \*.html 인 파일을 업로드 할 수 있을 경우 공격자는 웹쉘을 업로드하여 웹 서버의 권한을 획득할 수 있다. 따라서, 웹 개발자는 파일 업로드 기능을 구현할 때, 웹 스크립트 언어를 실행할 수 있는 파일의 업로드는 필터링 하도록 한다.

파일 업로드 확장자 필터링 시에는 다음과 같이 정규 표현식을 이용하여 필터링하면 효과적이다.

//업로드 파일명 필터링 if (preg\_match("/^.\*\.(php|asp|htaccess|jsp|html|htm)\$/i", \$\_FILES['file']['name'])) exit;

[예제 1] 정규 표현식을 이용한 파일 확장자 필터링 코드 예제

 또한 passthru(), system() 함수 등을 사용하는 부분은 공격자가 \$\_GET, \$\_POST 변수의 조작을 통하여 시스템 명령어를 실행할 수 있는지의 여부를 살펴보도록 한다. ftp 관련 함수가 사용된 부분도 공격자가 이를 이용하여 공격자가 웹쉘을 원격의 FTP 서버에서 받아올 수 있으므로 주의깊게 살펴보도록 한다.

 그리고 첨부 파일이 존재하는 디렉토리에 있는 파일들은 웹 스크립트 엔진이 해석하지 못하도록 제한 한다면 좀 더 강력한 보안을 기대할 수 있을 것이다. 아파치 웹 서버의 경우 httpd.conf 파일을 열어 다 음과 같은 Directory 지시자를 이용하여 파일 첨부 디렉토리의 웹 스크립트 언어 실행 권한을 제한할 수 있다.

<Directory "/home/homepage/www/bbs/data"> RemoveType .html .php .htm </Directory>

[예제 2] 아파치에서 특정 디렉토리의 PHP 실행 권한을 제한하는 코드 예제

#### ◎ 웹쉘 탐지하기

 웹쉘은 리눅스의 find 명령 등을 이용하여 시스템 명령을 실행하는 코드가 있는지의 여부를 검사하여 웹쉘을 탐지할 수 있다. 하지만, 최근에 등장하는 웹쉘들은 소스 코드를 암호화하여 제대로 탐지를 하지 못하도록 하기도 한다.

 윈도우즈 서버의 경우에는 최신 버전의 카스퍼스키 백신이나 V3 백신 등을 이용하여 웹쉘을 탐지할 수 있다. 하지만, 리눅스의 경우에는 암호화된 웹쉘을 검사하기가 까다로울 수 있는데, 이럴 경우에는 한 국정보보호진흥원에서 제공하는 휘슬(Whistl: Web Hacking Inspection Security Tool)7)을 이용하면 쉽게 탐지할 수 있다.

 휘슬은 인터넷침해사고대응센터(http://www.krcert.or.kr) 웹 사이트에서 휘슬 사용 신청서를 다운로드 받아 작성하여 제출하면 제공받을 수 있다.

다음은 휘슬을 이용하여 웹쉘을 검사한 화면이다.

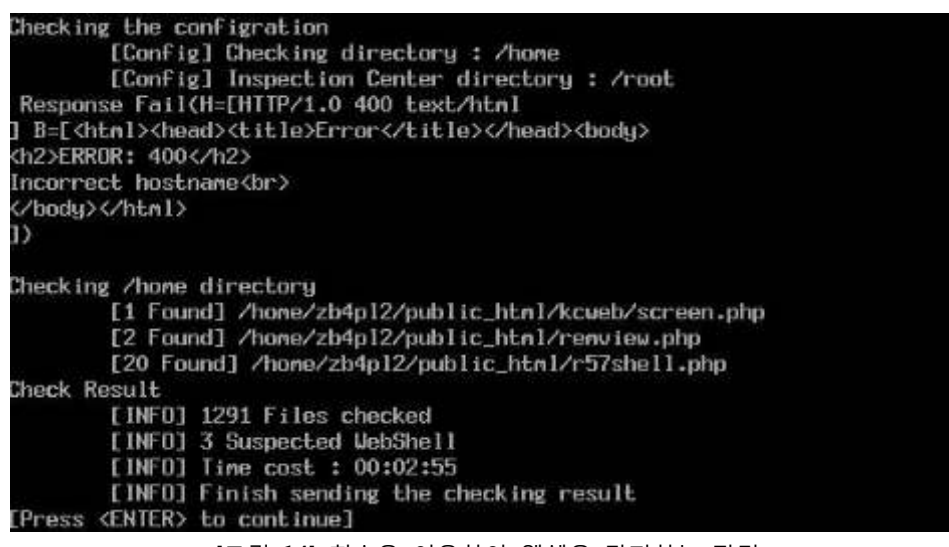

[그림 14] 휘슬을 이용하여 웹쉘을 탐지하는 장면

<sup>7)</sup> 한국정보보호진흥원(KISA)에서 제공하는 웹쉘 전문 탐지 프로그램이다.